# *Estudiantes.ELE:* **un curso en línea en un contexto universitario**

El manual *Estudiantes.ELE* como hilo conductor de la programación curricular ha facilitado la implantación de los cursos de español en línea en un contexto universitario gracias a su clara estructura, sus componentes y a la variedad de recursos adicionales.

Aunque se trate de escenarios didácticos diferentes, al igual que en un curso presencial, antes de comenzar el curso en línea hemos de tomar una serie de decisiones en cuanto a la programación, estructura, plan de trabajo, materiales, herramientas, canales de comunicación, *feedback* y evaluación. Por esta razón, las clases en línea no solo requieren una revisión de nuestras creencias sobre la enseñanza y el aprendizaje, sino también la adaptación de los métodos pedagógicos, de nuestros materiales y de nuestras prácticas docentes.

# **Programación del curso**

En el caso de mi experiencia con dos cursos A2 y B1, la planificación curricular se llevó a cabo siguiendo la estructura del manual *Estudiantes.ELE*: seis lecciones con una portadilla y tres secuencias de aprendizaje; una sección *Campus TV* y otra con información cultural. Por una parte era el manual que usaba en las clases presenciales, por otra el hecho de disponer de una versión digital, tanto en USB como en aplicación, facilitaba el trabajo. Esta herramienta permite al/a la docente no solo la preparación de la clase y la corrección de los ejercicios, sino la personalización del manual. Además, con ella se pueden escuchar y ver los audios y los vídeos usando la plataforma de videoconferencia.

Los posibles problemas derivados de la conexión a Internet o de transmisión de sonido (no todas las plataformas lo permiten) se pueden subsanar gracias a la aplicación Klett Augmented, ya que los alumnos pueden utilizarla de modo individual para la escucha o el visionado.

En un curso de nivel A2 programado para doce sesiones de 180 minutos cada una, pudimos trasladar el patrón pedagógico de la clase presencial al nuevo contexto, definiendo fases síncronas y asíncronas de trabajo. Esto supuso poder trabajar una lección en dos sesiones

El segundo curso de nivel B1 estaba ya programado originalmente como "blended learning", es decir con fases presenciales y no presenciales. En este caso no hubo ningún problema en mantener la programación original: 12 sesiones de 90 minutos de trabajo síncrono y 90 minutos de trabajo autónomo después de la clase.

# **Un nuevo escenario**

Definir claramente el nuevo papel del/de la docente y el de los alumnos fue fundamental para el buen funcionamiento del curso. Desde el comienzo, los alumnos asumieron que el aprendizaje en este nuevo contexto en línea requiere autonomía, una mayor concentración, así como participación activa tanto en fases síncronas como asíncronas.

En ambas fases, el libro supuso un gran apoyo para el trabajo autónomo: gracias a la claridad de la estructura, los alumnos se orientan perfectamente sin ayuda y además encuentran en las soluciones modelos de lengua para todas las producciones escritas.

Para el/la docente, el manual permite una presentación transparente de los objetivos lingüísticos y comunicativos del curso.

# **Primeros pasos**

Una vez realizada la planificación curricular fue necesario decidir aspectos básicos como la plataforma de aprendizaje, la de videoconferencia y las herramientas.

En el contexto universitario, la elección de la plataforma de trabajo no es una decisión individual, sino que viene dada por la institución. La plataforma ILIAS, utilizada previamente para el curso presencial, fue el lugar de intercambio de información y material del curso. En ella, los estudiantes podían subir sus tareas y encontrar las correcciones. Además, ofrecía diversas herramientas como foro y wiki, lo que permite adaptar las tareas al entorno virtual.

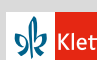

No menos importante resultó la elección de la plataforma de videoconferencia a nivel institucional. La plataforma ZOOM resultó idónea por la sencillez en su manejo, y sobre todo, por la posibilidad de crear grupos de trabajo, lo que favorece la participación e interacción.

Esta plataforma permite también intercambiar y compartir contenidos creados durante las fases síncronas o asíncronas (p. ej. documentos *word*, PDF, etc.), chatear de forma privada o en el grupo, así como realizar encuestas espontáneas para hacer la clase más dinámica y participativa.

Mi primer paso antes de empezar con las clases fue acordar con los estudiantes las normas de comportamiento en línea, la netiqueta. Es muy importante que todos las hayan entendido y sobre todo, aceptado. Personalmente me pareció fundamental insistir en dos normas: los micrófonos tenían que estar apagados y las cámaras, encendidas.

Otro aspecto que se debe aclarar desde el comienzo para un buen funcionamiento del curso es la fijación de plazos de entrega de las tareas finales y deberes, una guía de cómo realizarlas y entregarlas, así como cuándo y cómo tienen lugar las tutorías y el *feedback* del profesor (Foto 1).

En este contexto de aprendizaje es fácil que los alumnos puedan llegar a

sentirse solos y echar en falta la interacción y la supervisión, por lo que es necesario un continuo *feedback*, tanto individual como grupal por parte del/de la docente.

En mi caso, el *feedback* exigió un esfuerzo adicional este semestre con un seguimiento continuado de los alumnos. Generalmente daba el *feedback* escrito y en algunas ocasiones de forma oral, utilizando herramientas digitales como Vocaroo o Audacity. Para el *feedback* oral se pueden usar también las propias extensiones del navegador, por ejemplo, en Chrome Talk and Coment.

## **La clase interactiva**

El principal reto fue conducir la clase de manera que los alumnos mantuvieran el interés, la atención y la motivación durante y a lo largo de todas las sesiones del curso. La posibilidad de compartir pantalla en ZOOM resultó fundamental, ya que facilitó el trabajo en grupos o en parejas, evitando una clase puramente frontal, fomentando la interacción entre los estudiantes y creando un

ambiente distendido.

En este entorno, la proyección del manual digital sirve además de apoyo visual para centrar la atención de los estudiantes.

En todas las actividades de interacción en parejas y grupos, la clave del éxito está en dar instrucciones claras y supervisión por parte de los docentes. En las fases asíncronas o aquellas en las que el /la docente no está presente, la gramática del manual y el resumen de contenidos al final de cada lección sirvieron de guía y de consulta. La corrección, exposición de resultados y puesta en común se hizo en el pleno, lo que permitió crear un escenario "parecido" al aula presencial, con ambiente de colaboración y participación, en el que los alumnos no se sienten abandonados a su suerte.

Mantener la atención de los alumnos requirió incluir elementos sorpresa y prácticas lúdicas de los contenidos. En la página web de Klett Sprachen podemos encontrar los juegos de Kahoot para los tres niveles de *Estudiantes.ELE*, divididos por lecciones. Kahoot ha resultado ser una herramienta de fácil uso y múltiples aplicaciones muy estimada por los alumnos. Durante el curso se introdujeron los *Kahoots* de forma progresiva en la dinámica de clase, y los usamos bien al comienzo para repasar los contenidos, bien durante la clase como punto de inflexión o pausa y para elevar la motivación. En otras ocasiones los usamos como cierre de una lección. El uso de los juegos de Kahoot en clase no queda ahí. Pueden igualmente usarse para evaluar el progreso de los alumnos ya que tiene una función para guardar los resultados y

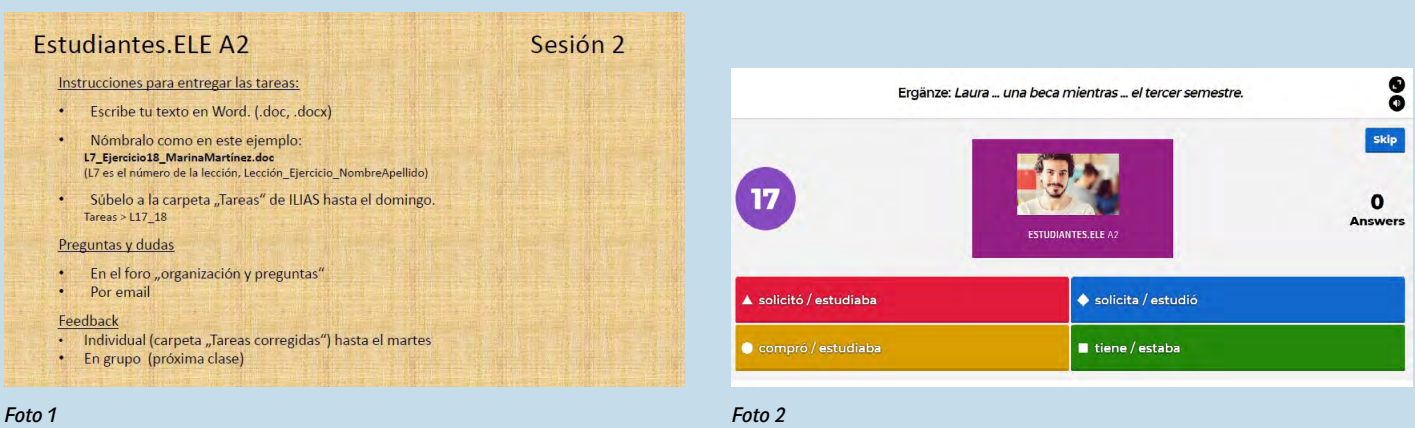

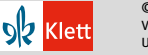

**2 Extrachen GmbH, Stuttgart 2020** | www.klett-sprachen.de | Alle Rechte vorbehalten **and the server and the server of the server and the server of the Studiantes.ELE (8/2020)**<br>■ **CHATT** Von dieser Druckvorlage ist die von dieser Druckvorlage ist die Vervielfältigung für den eigen Unterrichtsgebrauch gestattet. Die Kopiergebühren sind abgegolten.

analizarlos posteriormente. Pueden usarse además para repasar vocabulario, hacer un *ralley* del libro para conocer el manual al comienzo del curso, para recordar las normas del curso, etc.

## **El trabajo autónomo**

En el entorno virtual es de suma importancia que los alumnos cuenten con la "presencia" y el apoyo del/de la docente. Pero aunque nuestra labor es darles *feedback* y ayuda cuando lo necesiten, debe quedar claro desde el principio que ellos son los responsables finales de su propio aprendizaje.

Es en este entorno donde los componentes y recursos adicionales juegan un papel esencial.

El libro de ejercicios de *Estudiantes.ELE* ayuda a consolidar lo aprendido en las fases síncronas, a profundizar en algunos contenidos gramaticales y trabajar con nuevas tipologías textuales. Para evaluar su propio aprendizaje, en la página web de Klett Sprachen los alumnos encuentran tests de autoevaluación de cada lección. Los docentes pueden usarlos para hacer un seguimiento del progreso de estos, ya que el programa permite enviar los resultados por correo electrónico. Para fomentar el aprendizaje autónomo, *Estudiantes.ELE* ofrece además ejercicios interactivos para entrenar y consolidar lo aprendido, accesibles a través de la página web.

En cuanto al trabajo autónomo del léxico, personalmente opté por la aplicación gratuita Quizlet para preparar tarjetas de vocabulario relevante para los alumnos. En unas ocasiones las preparé yo misma, en otras los alumnos elaboraron colaborativamente las tarjetas adaptadas a sus necesidades.

Además, en la red se encuentran multitud de ellos de libre acceso preparados por otros docentes.

Otras actividades del entorno digital permiten a los alumnos tomar las riendas de su aprendizaje. Es el caso de las wikis colaborativas. En el curso de A2, por ejemplo, creamos en ILIAS una wiki en forma de "diario de clase": después de cada sesión, una persona era responsable de resumir y valorar la clase.

Otro ejemplo de wiki colaborativa, esta vez en el nivel B1, se llevó a cabo a partir de una actividad de *Estudiantes. ELE B1*, en la que se propone presentar una tradición de la universidad propia (Foto 3). En nuestro caso, adaptamos la actividad y los alumnos trabajaron colaborativamente para crear una wiki sobre tradiciones universitarias.

# **Herramientas del entorno digital**

Al principio del curso decidimos las herramientas digitales con las que se iba a trabajar. Esta es una decisión que puede tomar el/la docente solo/-a o negociarla con los estudiantes. Su funcionamiento debe quedar claro desde el comienzo y los docentes hemos de implicarnos para que todos los alumnos adquieran competencia en su uso.

De esta forma, más tarde no tendremos que interrumpir ni alterar con explicaciones el desarrollo de ninguna actividad.

Algunas de las tareas finales de las sesiones se adaptaron al entorno virtual utilizando herramientas digitales apropiadas.

En este punto, los alumnos tuvieron que asumir un papel activo en el de-

#### 8 UNA LARGA TRADICIÓN

a<br> En grupos de tres. Pensad en alguna tradición de vuestra universidad o ciudad y tomad nota sobre estos aspectos.

 $\mathcal{J}_n$ 

¿En qué consiste? // ¿Quiénes participan? // ¿Desde cuándo se celebra? // ¿Qué es lo más representativo?

**b** Cada grupo presenta la tradición que ha elegido al resto de la clase. ¿Cuál es la tradición más popular, la más antigua y la más polémica?

#### *Foto 3: Estudiantes.ELE, lección 15*

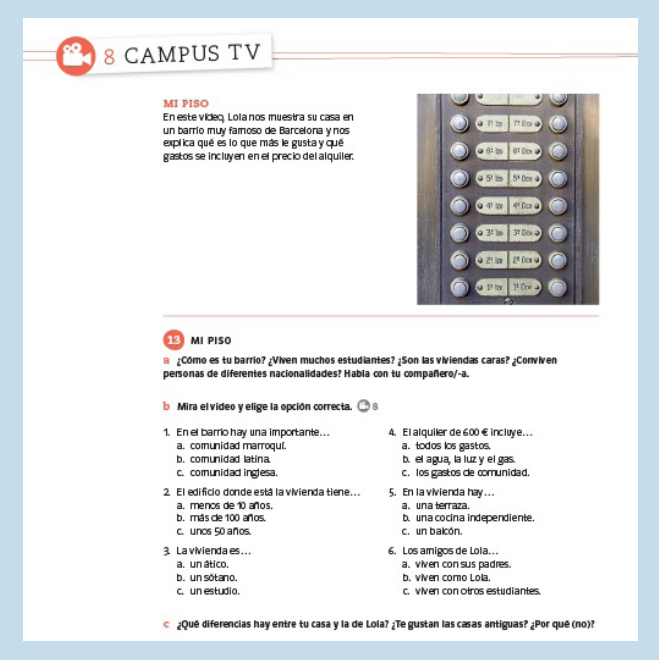

*Foto 4: Estudiantes.ELE A2, lección 8*

#### Ampliación [ PLATAFORMA]

Los estudiantes graban un vídeo como el de Lola para mostrar su casa y explicar los gastos que incluye el alquiler. Después, lo suben a la plataforma usando la herramienta del blog o simplemente un foro. Sus compañeros les hacen preguntas.

*Foto 5: Estudiantes.ELE A2, Guía didáctica, lección 8*

sarrollo de su competencia digital para realizar las tareas finales guiados y apoyados en todo momento por el/la profesor/a.

Resulta rentable elegir herramientas creativas de fácil uso que nos ayuden a captar la atención de los alumnos y se debería evitar sobrecargarlos con demasiadas herramientas. No debemos olvidar que las aplicaciones no son un objetivo en sí mismas, sino

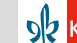

que son medios para alcanzar un objetivo lingüístico o comunicativo, un objetivo didáctico.

Tener en cuenta las buenas prácticas de otros profesionales y nuestra propia práctica nos ayudará a elegir aquellas que nos permitan conseguir nuestro objetivo.

Entre estas herramientas de fácil uso, elegimos además aquellas que son gratuitas y no necesitan registro por parte del alumnado, como Mentimeter, Padlet o Quizlet.

Otra fuente de recursos es la guía didáctica de *Estudiantes.ELE*, que ofrece una gran variedad de propuestas didácticas para llevar a cabo utilizando herramientas clásicas del entorno digital como son los foros, wikis, blogs, etc. (Fotos 4 y 5). La plataforma ILIAS, al igual que muchas otras plataformas digitales, facilita a los alumnos el uso y el acceso a estas herramientas.

Muchas actividades de *Estudiantes.ELE* pueden ser planteadas para realizarse con estas herramientas digitales durante periodos de trabajo asíncrono, fomentando una interacción real de los alumnos "fuera del aula". Esta posibilidad de intercambio en español ha resultado una práctica muy motivadora y positivamente valorada por los alumnos.

En mis cursos me dieron buen resultado herramientas de respuesta inmediata como Mentimeter, Socrative y Quizlet para hacer votaciones, encuestas o juegos de preguntas y respuestas; otras como Tricider o Wheeldecide me ayudaron en la organización y gestión del grupo; con Timeline, Infogram o Padlet, los alumnos presentaron infografías y líneas de tiempo y por último para hacer lluvia de ideas, las aplicaciones Coggle y Tricider resultaron idóneas. Un ejemplo de cómo el uso apropiado

de estas herramientas aumenta la motivación de los alumnos es la aplicación Socrative para trabajar la sección de cultura. Se usó para elegir las respuestas correctas en un ejercicio de opción múltiple basado en la lectura un texto de la sección *Revista*. Esta es la sección con la que concluye cada lección y suele usarse de forma individual y voluntaria. Con objeto de presentar esta sección y motivar a los alumnos a usarla de forma autónoma se planteó la discusión de las preguntas en un foro y se realizó posteriormente una prueba de comprensión lectora usando la herramienta digital (Foto 6).

Usando herramientas digitales los alumnos pudieron exponer sus tareas, hacer presentaciones individuales o en grupo, basadas en las secciones *Conversación* (A2) o *Presentación* (B1) de *Estudiantes.ELE* (Foto 7).

En fases asíncronas de trabajo autónomo, los alumnos prepararon presentaciones orales en formato vídeo o audio. Estas se pusieron a disposición del grupo bien subiéndolas a la plataforma ILIAS, bien a un muro digital para favorecer la interacción en el grupo y permitir los comentarios.

Un ejemplo es la siguiente actividad de *Estudiantes.ELE B1* programada para una fase asíncrona de trabajo en la que los alumnos hacen una presentación oral de su tapa preferida (Foto 8).

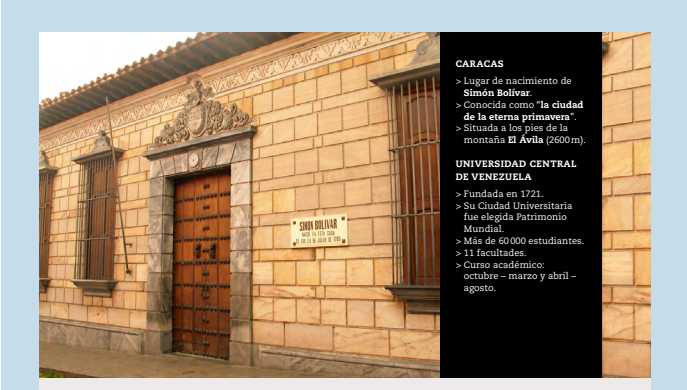

## // vEnEzuELa // ¿El final de las telenovelas?

El dramaturgo venezolano José ignacio carbujas (1937–1995) definía la telenovela como "una historia dividida en fragmentos o capítulos que se emite todos los días y que produce en el espectador la necesidad de seguir viéndola para conocer su desenlace".

Durante muchos años, Venezuela fue tan conocida por sus telenovelas como por su petróleo. accidentes, personajes crueles y grandes historias de amor al estilo de Hollywood. Esas fueron algunas de las fórmulas utilizadas durante años por las telenovelas venezolanas que convirtieron al país en el principal exportador de ficción en Latinoamérica. Sin embargo, más de veinte años después la situación ha cambiado completamente.

¿Qué ocurrió con este imperio? ¿Por qué se dejaron de producir más de diez telenovelas al año y ahora se hace solo una o dos? Las respuestas hay que buscarlas en la situación política del país. En 2005 se aprobó en venezuela la Ley de Responsabilidad Social en Radios y

Televisión. Según el Gobierno, el objetivo de esta medida era proteger a niños y adolescentes, ya que consideraban que sus contenidos no os y tra a partir de ese momento se prohibieron las imágenes de violencia y cualquier referencia a la situación política. con esta censura, las historias eran menos arriesgadas y los argumentos más predecibles. Poco después, en 2006, se cerró Radio caracas Televisión, uno de los canales más importantes del país. Los actores, productores y guionistas que estaban sin trabajo tuvieron que emigrar a México, Colombia o Estados Unidos. Todos estos factores, unidos a la situación por la que pasa venezuela hacen imposible invertir la misma cantidad de dinero que antes en producir telenovelas.

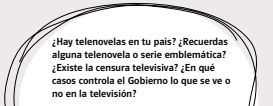

65

#### Foto 6: Estudiantes.ELE B1, lección 18

14 CONVERSACIÓN: NUESTRAS NORMAS DE CONVIVENCIA

En parejas. Imaginad que compartís piso y que tenéis que poneros de acuerdo sobre las tareas de la casa y las normas. Cada persona representa uno de los papeles (3 minutos)

**ESTUDIANTE B** 

· Escribes tu trabaio de fin de máster.

· Tu pareja viene cada dos fines de semana

- Eres fumador/a.<br>• Eres fumador/a.<br>• No te gusta nada sacar la basura.

- **ESTUDIANTE A**
- Trabajas los fines de semana. No eres fumador/a
- Odias limpiar el baño
- · Tus amigos suelen visitarte.

#### *Foto 7: Estudiantes.ELE B1, lección 8*

**14** PRESENTACIÓN: LAS DIAPOSITIVAS a En parejas. Usad la información del vídeo para hacer una presentación breve sobre las tapas.<br>¿Cuántas diapositivas vais a usar? ¿Qué información dais en cada una de ellas? **b** Fijate en la tabla. ¿Qué otras expresiones conoces?

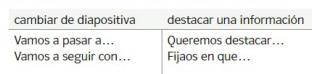

aclarar el contexto Como ya sabéis...<br>Para que podáis entender de qué estamos hablando

*Foto 8: Estudiantes.ELE B1, lección 15*

## **Conclusiones**

Si bien una clase presencial de lengua no se puede trasladar 1:1 al escenario virtual, ha sido posible acercar mucho el planteamiento pedagógico de *Estudiantes.ELE* a la clase en línea. La existencia de la versión digital del manual, así como la variedad de com-

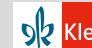

ponentes en línea, junto con la fácil adaptación de muchas actividades del manual a un entorno virtual ha sido clave en la implementación de un curso completamente en línea, sin obviar las dificultades y la gran cantidad de trabajo adicional que ha supuesto la transferencia al nuevo escenario.

# **Lo que funciona bien**

- Aprovechar la estructura dada del manual como eje para la programación del curso.
- Usar la versión digital del manual y sus herramientas de edición para personalizar el manual, preparar la clase y corregir en el pleno.
- Definir las fases de trabajo síncronas y asíncronas y alternarlas.
- Seguir las actividades tal como están planteadas en el manual, ya que no requieren grandes cambios para adaptarlas al entorno virtual, con el consiguiente ahorro de tiempo.
- Realizar las actividades en pareja o en grupo siempre que lo permita la plataforma de videoconferencia o adaptarlas para hacerlas en el pleno.
- Trabajar las tareas de comprensión lectora y auditiva de forma autónoma en fases asíncronas.
- Usar los recursos online de *Estudiantes.ELE* de la página web de Klett Sprachen.

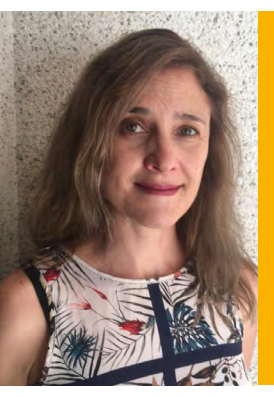

# Sobre la autora

Marina Martínez Moya es profesora de ELE y formadora de profesores. Es además autora y editora de materiales didácticos.

- Aprovechar las sugerencias de la guía didáctica e intercambiar ideas con otros docentes.
- Crear un ambiente distentido, lúdico y participativo.

# **Lo que deberíamos evitar**

- No definir claramente el papel activo de los alumnos.
- Intentar hacer todas las actividades de las secuencias en las fases síncronas.
- Frustar a los alumnos con un gran número de herramientas digitales nuevas.
- Usar las herramientas sin un objetivo didáctico.
- No dar *feedback* o dar un *feedback* inadecuado.
- Dar instrucciones poco claras o no darlas en absoluto.

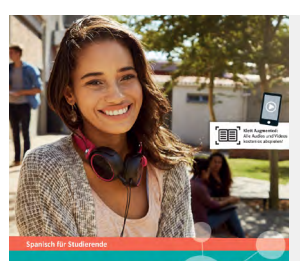

# **ESTUDIANTES.ELE**

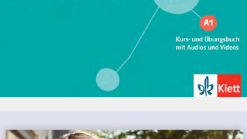

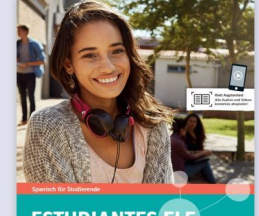

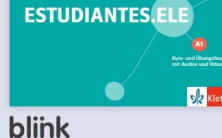

. ...<br>Learning

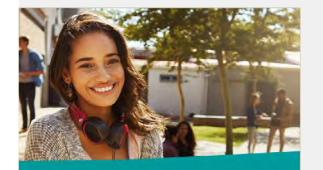

**ESTUDIANTES.ELE A1** Digitales Unterrichtspaket

 $\overline{ab}$ 

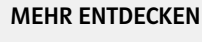

Estudiantes.ELE [www.klett-sprachen.de/](https://www.klett-sprachen.de/estudiantes) [estudiantes](https://www.klett-sprachen.de/estudiantes)

Alle Informationen zum Digitalen Unterrichtspaket: [www.klett-sprachen.de/](https://www.klett-sprachen.de/digitales-unterrichtspaket) [digitales-unterrichtspaket](https://www.klett-sprachen.de/digitales-unterrichtspaket)

Alle Informationen zu den Digitalen Ausgaben mit LMS: [www.klett-sprachen.de/](https://www.klett-sprachen.de/blink) [blink](https://www.klett-sprachen.de/blink)

Mehr zum digitalen Angebot von Ernst Klett Sprachen: [www.klett-sprachen.de/](https://www.klett-sprachen.de/digital) [digital](https://www.klett-sprachen.de/digital)

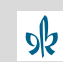